## **X-Lite softphone суулгах заавар**

1. http://phone.mobinet.mn/?page=soft хаягаар орж өөрийн үйлдлийн системд тохирох инсталлыг татаж аван компьютертээ суулгана

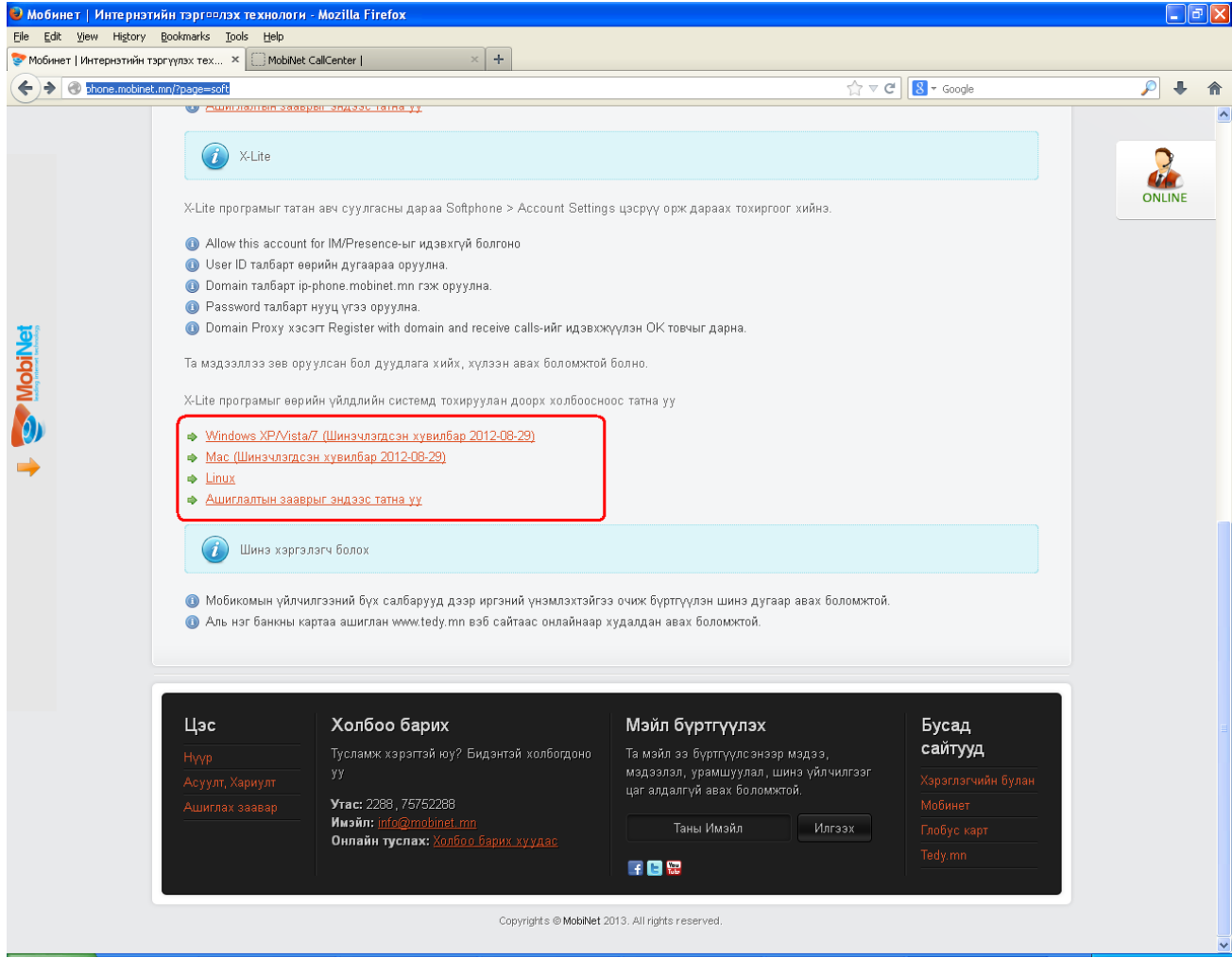

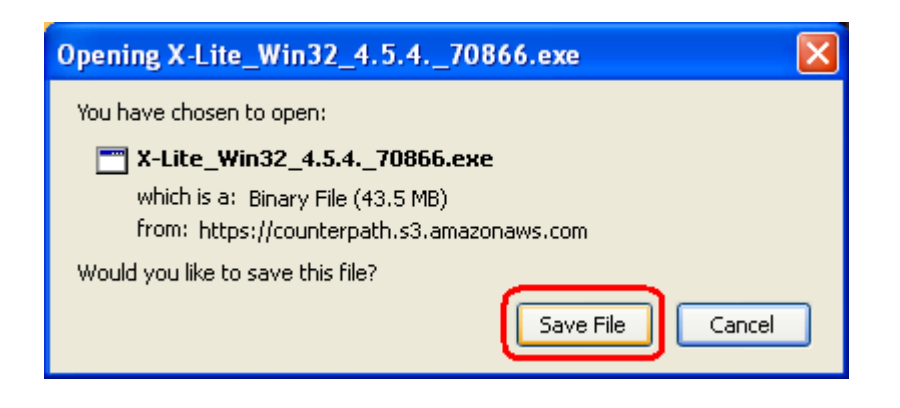

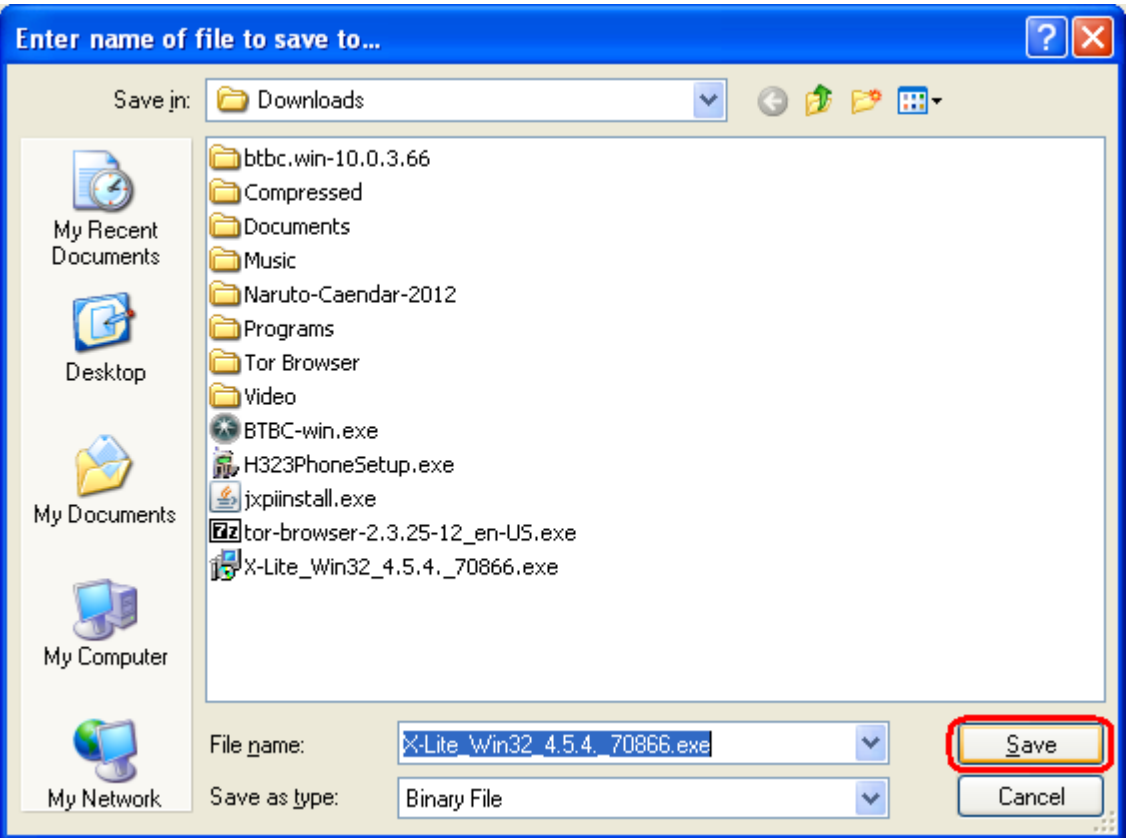

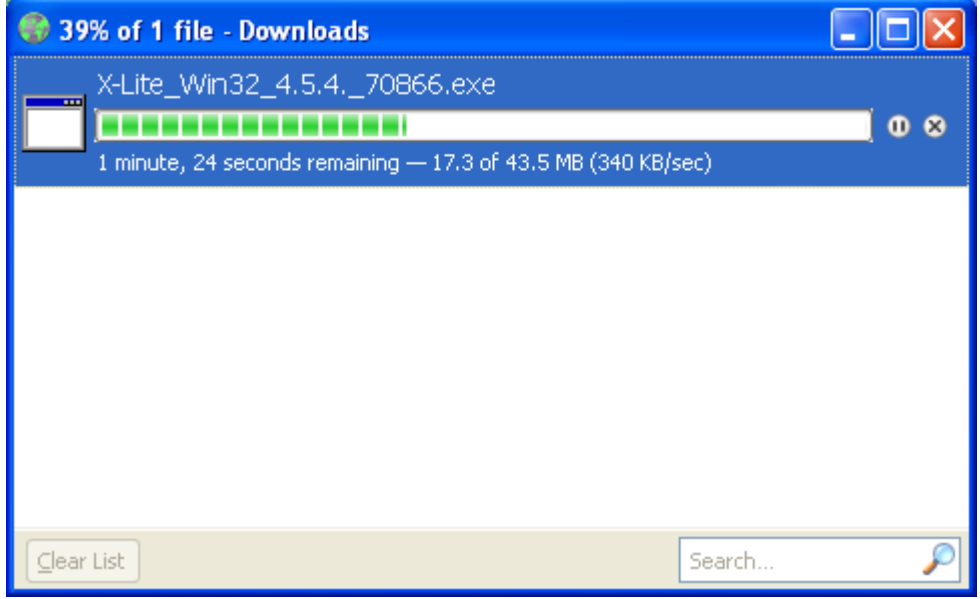

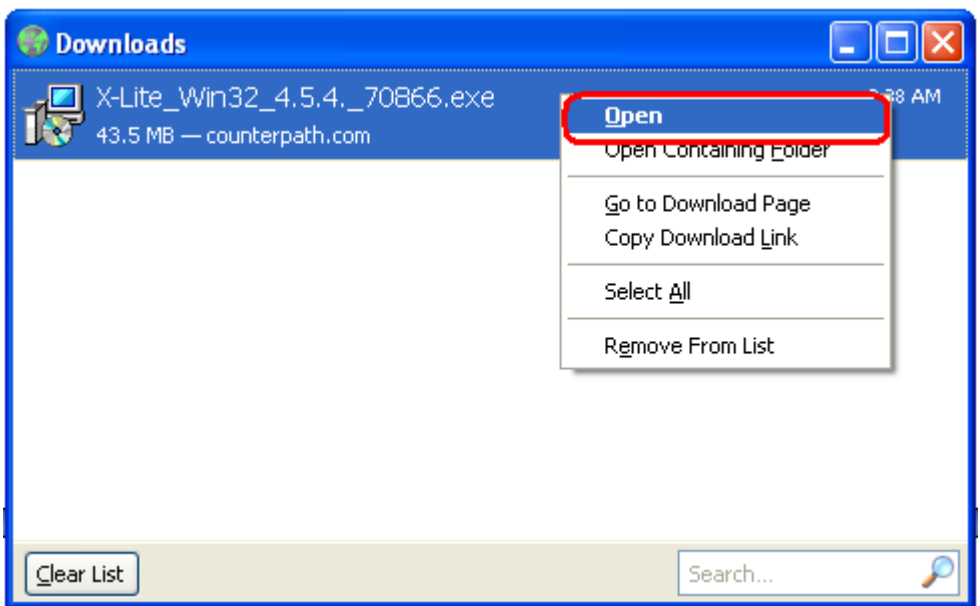

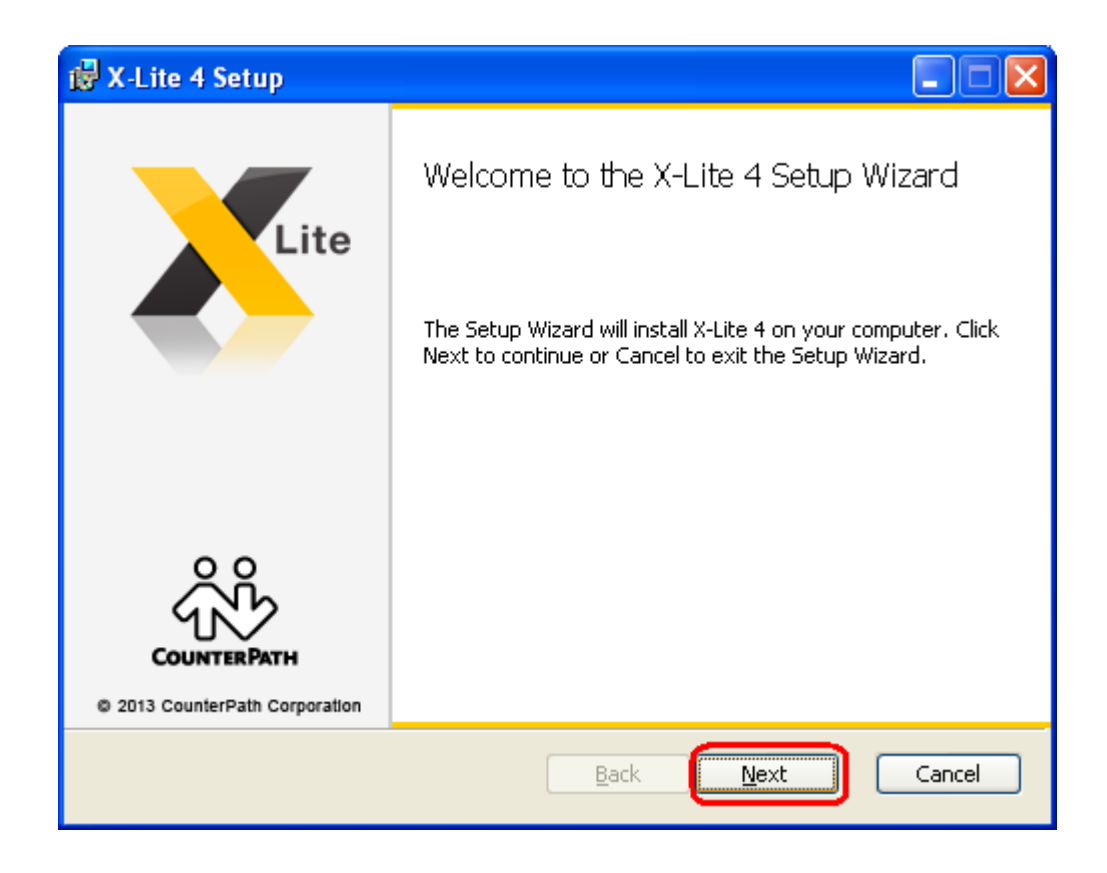

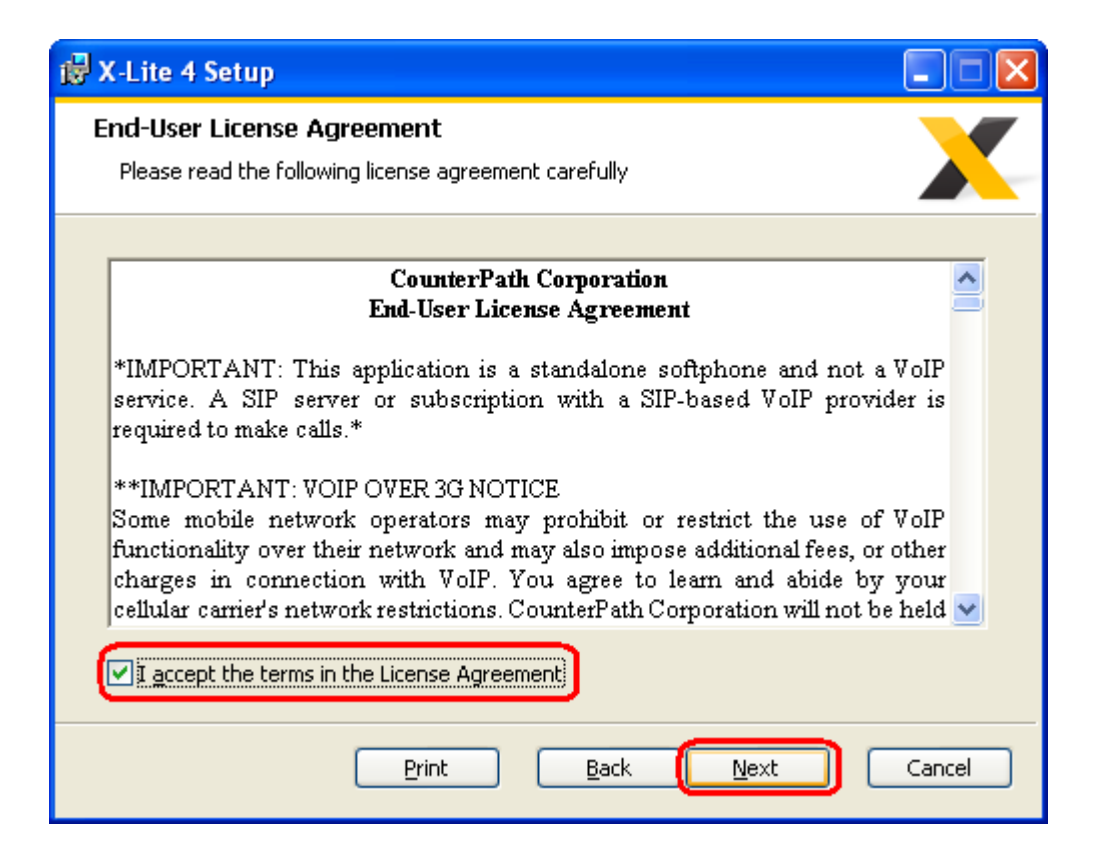

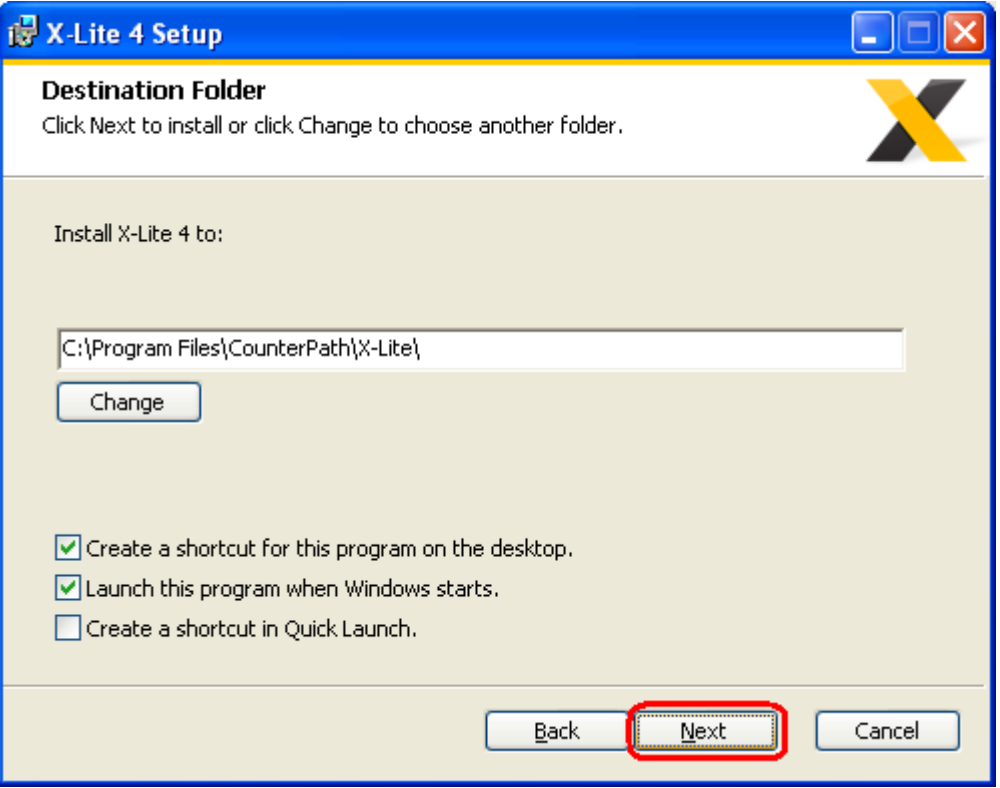

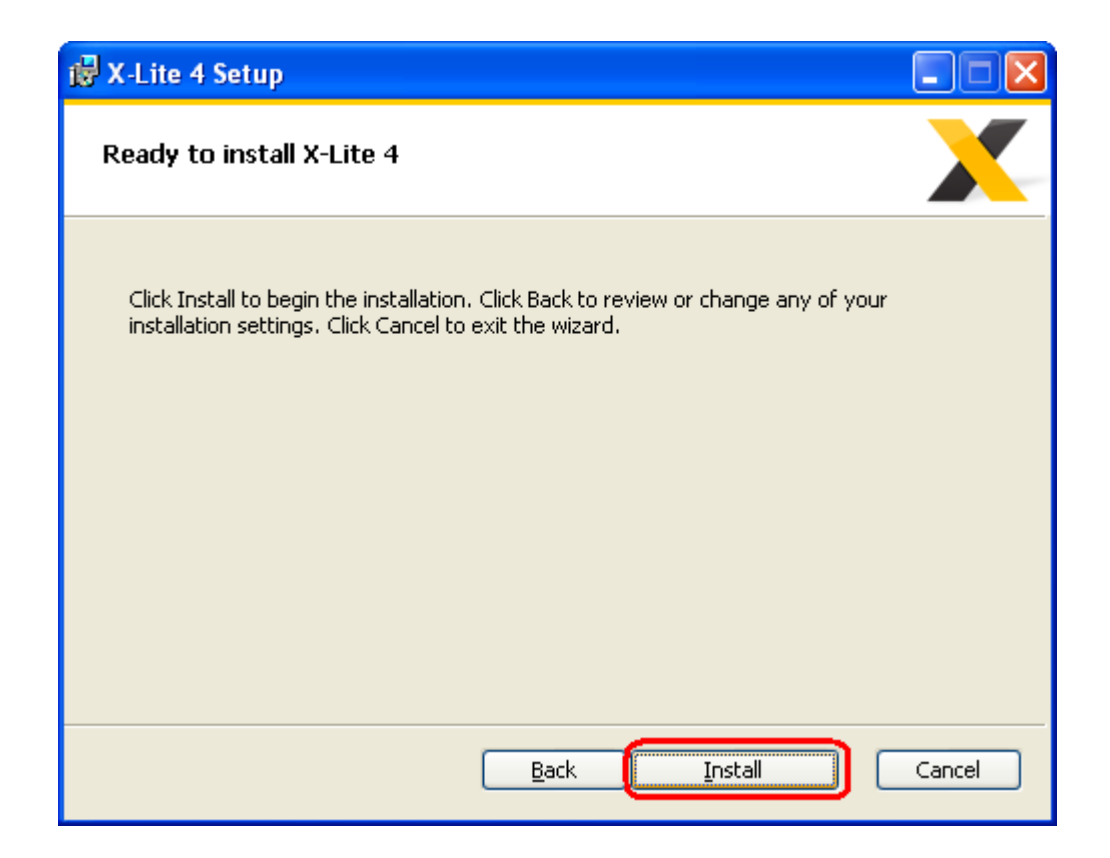

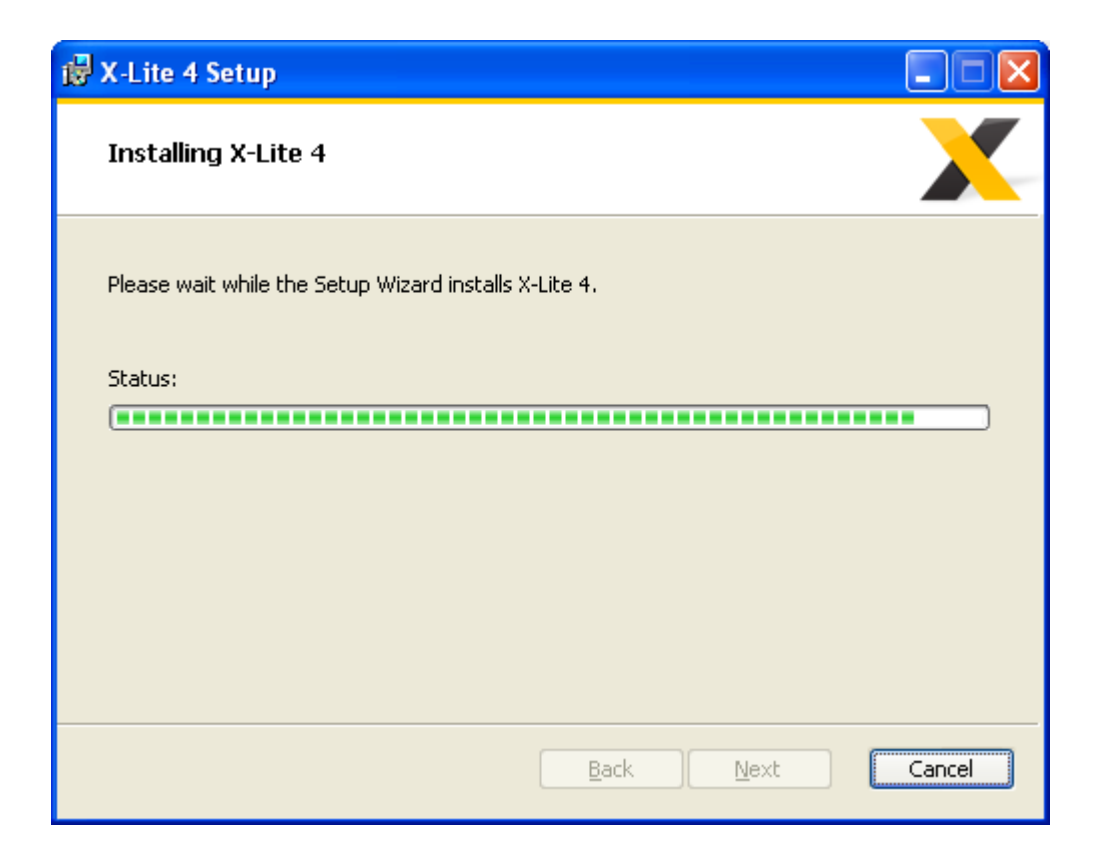

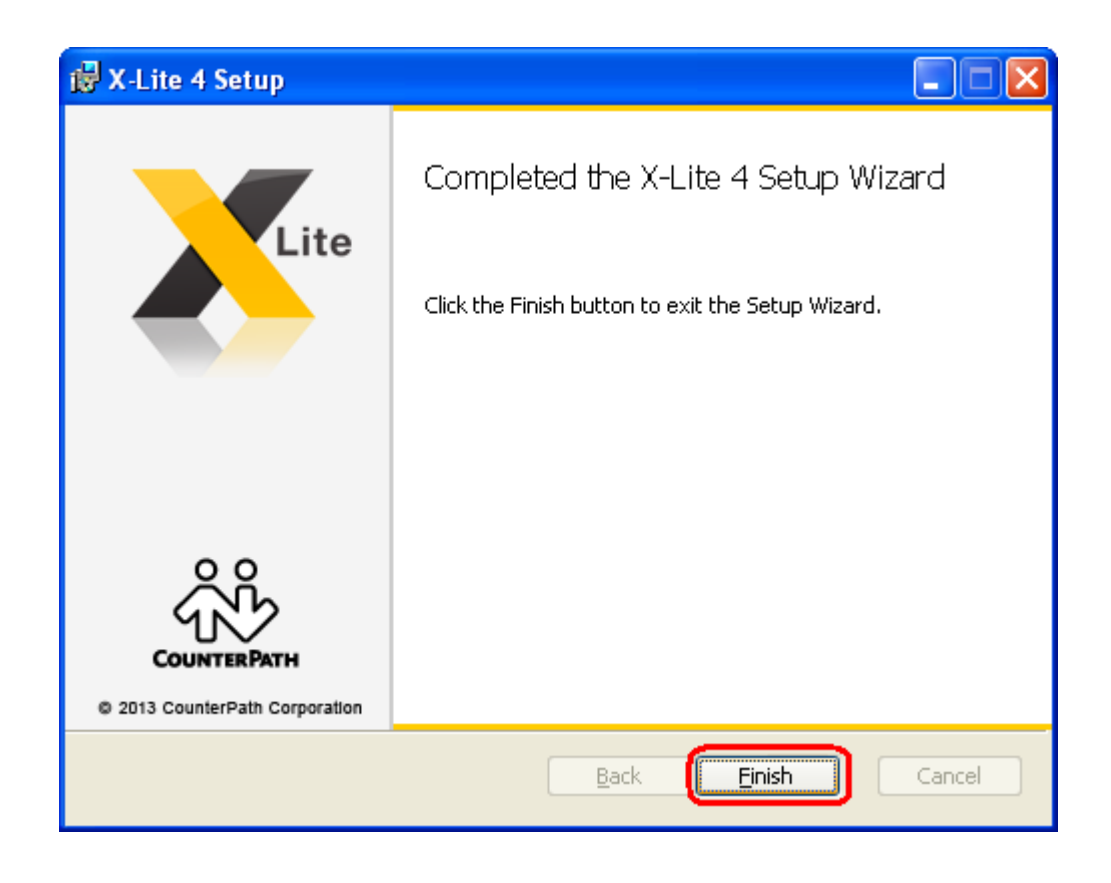

2. Суулгасан X-Lite-г ажиллуулна.

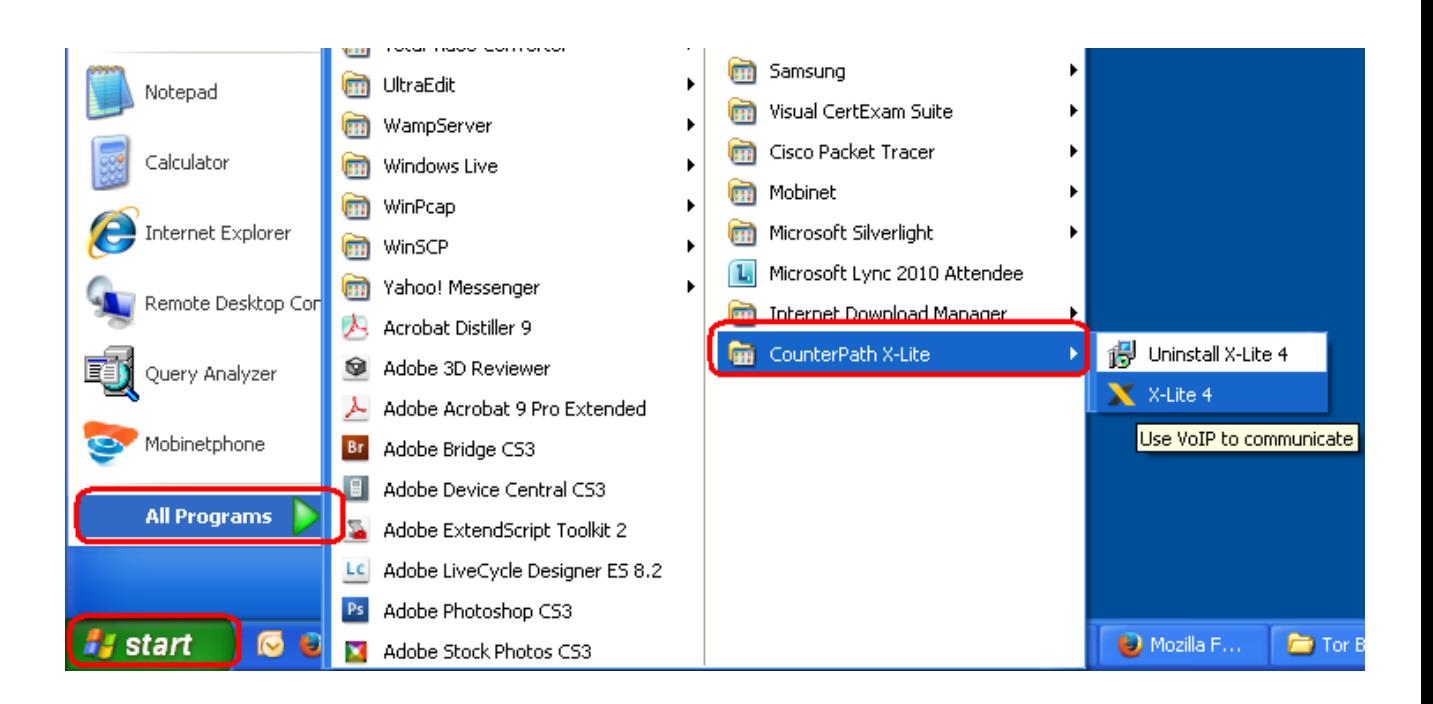

3. Softphone -> Account Settings цэс рүү орж дугаарын тохиргоог хийнэ.

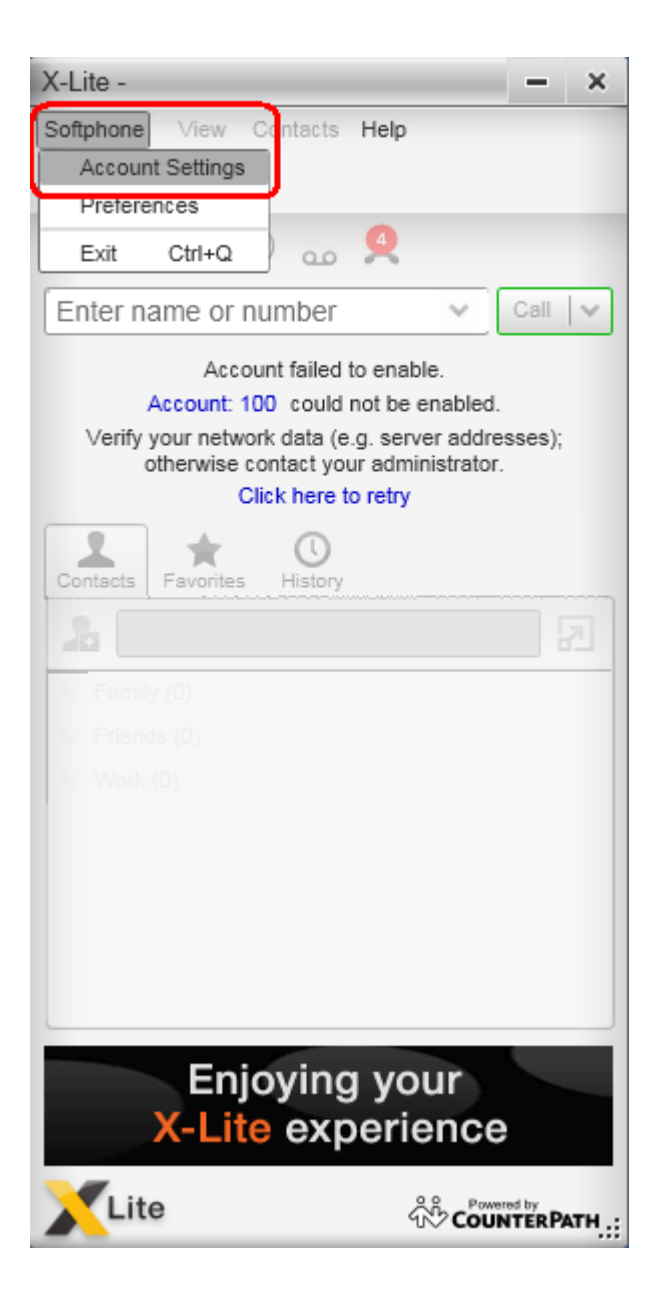

Account name: *хэрэглэгчийн дугаар*

User ID: *хэрэглэгчийн дугаар*

Domain: *ip-phone.mobinet.mn*

Password: *хэрэглэгчийн дугаарын нууц үг*

Display name: *хэрэглэгчийн дугаар*

Authorization name: *хэрэглэгчийн дугаар*

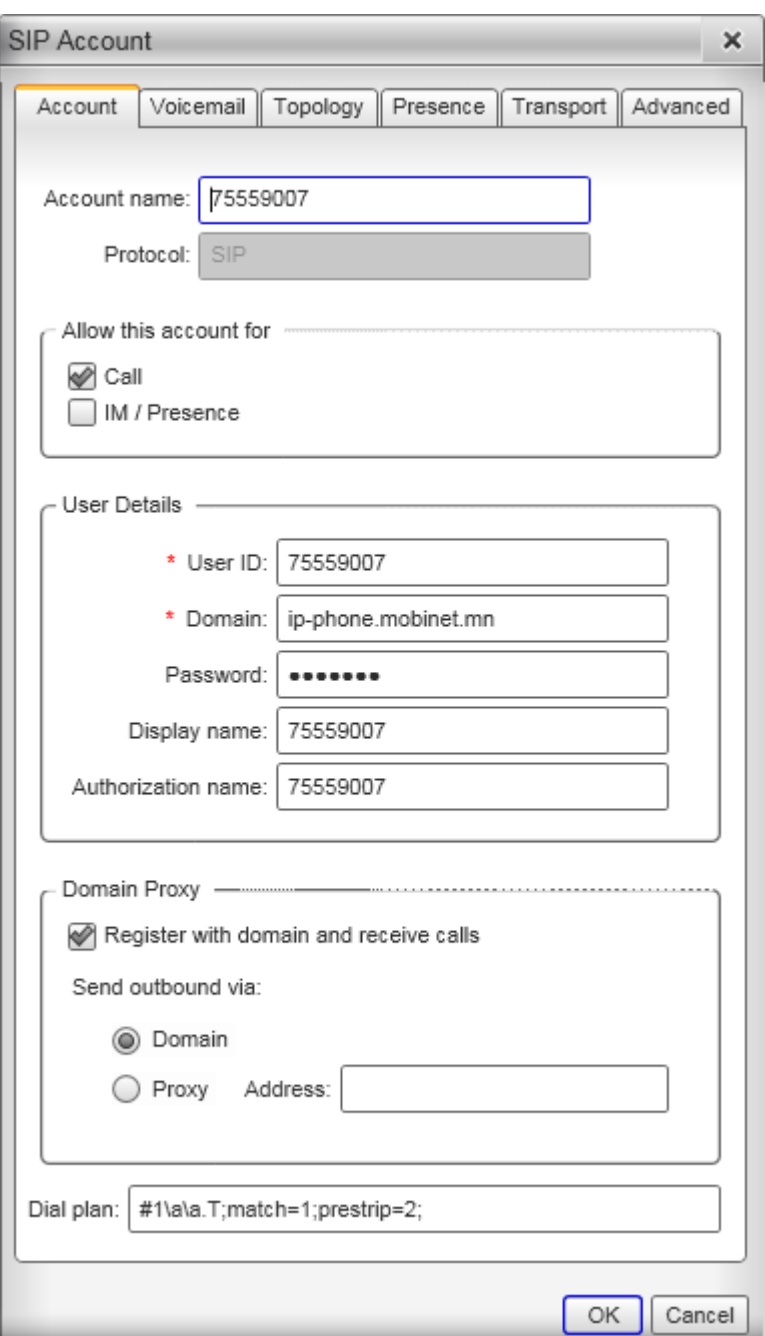